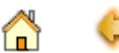

### Introduksi

Style Sheet adalah template yang mengontrol pemformatan tag HTML pada halaman web anda. Bila anda telah terbiasa menggunakan Microsoft Word, anda dapat melihat bahwa konsep Style Sheet mirip dengan template pada Microsoft Word: anda dapat megubah penampilan pada dokumen Word dengan mengubah format pada style dokumen. Begitu pula anda dapat mengubah penampilan halaman web dengan mengubah format pada tag HTML tertentu melalui Style Sheet, untuk selanjutnya menggantikan spesifikasi default dari browser untuk tag-tag tersebut.

Anda dapat mengambil keuntungan dengan menggunakan Style Sheet ini dengan tiga alasan utama: pemformatan tambahan, kontrol yang lebih baik, dan perubahan yang lebih mudah.

### Dukungan Browser

Style Sheet relatif baru pada web. Internet Explorer 3.0 keluaran Microsoft adalah web browser pertama yang mendukung Style Sheet. Implementasi Style Sheet pada Internet Explorer 3.0 berdasarkan pada draft World Wide Web Consortium (W3C) yang berjudul "Cascading Style Sheets, Level 1" (diterbitkan pada bulan Mei 1996, lihat http://www.w3.org/pub/WWW/TR/WD-css1.html). Netscape juga telah mengindikasikan bahwa mereka akan mendukung Style Sheet pada versi-versi terbaru browsernya. Browser yang tidak mendukung Style Sheet menampilkan halaman web berdasarkan spesifikasi default browser tersebut.

3 Cara Untuk Menambahkan Style Pada Web

Style Sheet dapat digunakan dengan 3 cara, sesuai dengan kebutuhan anda:

- Dengan membuat link ke file Style Sheet dari file HTML. Metode seperti ini memungkinkan anda mengubah style sejumlah halaman web dengan hanya mengedit satu file Style Sheet.
- Dengan menyisipkan Style Sheet pada file HTML. Metode seperti ini memungkinkan anda mengubah style suatu halaman web dengan hanya mengedit beberapa baris Style Sheet.
- Dengan menyisipkan secara inline pada tag dalam file HTML. Hal ini memberi cara tercepat untuk mengubah suatu tag, sejumlah tag, atau satu blok informasi pada halaman web.

Anda dapat menggunakan satu, dua, atau ketiga cara tersebut pada halaman web.

#### Sintax Dasar

Baik Style Sheet yang dilink maupun yang disisipkan memiliki satu atau lebih definisi style. (Sintax inline kadang berbeda). Suatu definisi style terdiri dari suatu tag HTML (tag apapun), diikuti oleh sejumlah properti untuk tag tersebut yang terletak diantara tanda kurung kurawal. Tiap properti diidentifikasi oleh nama properti, diikuti oleh titik dua dan nilai properti. Properti ganda dipisahkan oleh titik koma. Sebagi contoh, definisi style berikut memberi tag <H1> ukuran font yang spesifik (15 point), dan ketebalan huruf (boldface):

H1 {font-size: 15pt; font-weight: bold}

Anda kemudian dapat membuat definisi style untuk sejumlah tag HTML dan menempatkannya pada file terpisah atau sisipkan langsung pada halaman web.

### Membuat Link ke Style Sheet

Untuk membuat link ke Style Sheet eksternal, anda dapat dengan mudah membuat sebuah file berisi definisi style kemudian simpan (save) dengan ekstensi .CSS, kemudian buat link ke file tersebut dari halaman web. Dengan cara ini, anda dapat memanfaatkan Style Sheet yang sama untuk beberapa halaman dalam site anda.

Sebagai contoh, bila Style Sheet anda dinamai **style-saya.css** dan terletak di alamat http://alamat-internet/style-saya.css, diantara tag <HEAD> anda harus menambahkan:

<HEAD> <TITLE>Judul artikel</TITLE> <LINK REL=STYLESHEET HREF="http://*alamat-internet*/style-saya.css" TYPE="text/css"> </HEAD>

## Menyisipkan blok STYLE

Untuk menyisipkan (embed) Style Sheet, tambahkan blok <STYLE> </STYLE> di awal dokumen, di antara tag-tag <HTML> dan <BODY>. Hal ini memungkinkan anda unutk mengubah penampilan *satu* halaman web. Tag <STYLE> memilki satu parameter yaitu TYPE, yang menspesifikasi type media internet sebagai "text/css" (memungkinkan browser yang tidak mendukung type ini untuk mengabaikan Style Sheet). Tag <STYLE> diikuti oleh sejumlah definisi style dan berakhir dengan tag </STYLE>.

```
<HTML>
<STYLE TYPE="text/css">
\leq \frac{1}{2} BODY {font: 10pt "Arial"}
  H1 {font: 15pt/17pt "Arial";
    font-weight: bold;
     color: maroon}
  H2 {font: 13pt/15pt "Arial";
    font-weight: bold;
    color: blue}
  P {font: 10pt/12pt "Arial";
    color: black}
-->
</STYLE>
<BODY>
...
</BODY>
</HTML>
```
#### Menggunakan inline style

Bila anda menginginkan pemformatan pada sebagian kecil saja dari web anda, anda dapat menggunakan inline style.

**Team Training SMK-TI** I-65

Definisi style pada inline style hanya berpengaruh pada tag dimana inline style tersebut berada. Contoh inline style pada tag <p> berikut:

<P STYLE="margin-left: 0.5in; margin-right: 0.5in"> This line will be indented on the left and right. <P> This line will receive no indentation.

Hasilnya akan terlihat seperti ini

This line will be indented on the left and right.

This line will receive no indentation.

### Opsi Tambahan

#### **Sederhanakan melalui pengelompokkan**

Bila anda ingin menerapkan pemformatan yang sama bagi berbagai tag, misal:

 H1 {font-size: 15pt; font-weight: bold; color: maroon} H2 {font-size: 15pt; font-weight: bold; color: maroon} H3 {font-size: 15pt; font-weight: bold; color: maroon}

anda dapat mengelompokkannya menjadi

 H1, H2, H3 {font-size: 15pt; font-weight: bold; color: maroon}

Anda dapat pula mengelompokkan spesifikasi pemformatan. Misal:

 H1 {font-size: 15pt; line-height: 17pt; font-weight: bold; font-family: "Arial" font-style: normal}

dapat disederhanakan menjadi seperti berikut ini

 H1 {font: 15pt/17pt bold "Arial" normal}

#### **Variasi melalui class**

Gunakan class untuk membuat berbagai macam variasi bagi satu tag HTML. Sebagi contoh, bila anda ingin menggunakan tiga warna untuk heading H1 (katakanlah bergantung pada konteks), anda dapat mendefinisikannnya dalam tiga class dalam STYLE tag berikut:

```
<STYLE>
  H1.red {font: 15pt/17pt;
       color: red}
  H1.green {font: 15pt/17pt;
       color: green}
  H1.blue {font: 15pt/17pt;
       color: blue}
</STYLE>
```
Pada halaman web gunakan class tersebut

<H1 CLASS=red>This is the red heading</H1>

... <H1 CLASS=blue>This is the blue heading</H1>

... <H1 CLASS=green>You get the picture...</H1>

#### **Link**

Implementasi Style Sheet juga memungkinkan anda mengubah penampilan dari link (teks yang diklik oleh user untuk lompat ke halaman lain) dengan memberikan dua class yang telah didefinisikan pada tag <A>:

- **A:link** menunjukkan link yang belum dikunjungi
- **A:visited** menunjukkan link yang telah diklik/dikunjungi oleh user

Anda dapat mengeset sejumlah properti pemformatan teks pada class-class A tersebut, termasuk **color**, **Font-size**, **font-weight**, dan **text-decoration**. Sebagai contoh, untuk menentukan warna yang spesifik pada tiga tipe link, anda dapat menspesifikasi:

 A:link {color: red} A:visited {color: blue} A:active {color: orange}

Dengan menambahkan **text-decoration** "none" menghilangkan garis bawah pada teks link

A:visited {color: blue; text-decoration: none}

#### **Komentar**

Anda dapat menambahkan komentar pada Style Sheet. Komentar dapat ditulis pada baris manapun dalam spesifikasi style di antara tanda **/\*** dan **\*/** misal:

 H1 {font: 20pt/22pt bold; color=#00FF00} /\* Hijau untuk heading 1 \*/

Penutup

Anda dapat segera mempraktekkan berbagai kelebihan Cascading Style Sheets pada web anda. Browser-browser terkenal seperti Microsoft Internet Explorer dan Netscape Navigator versi terbaru telah mendukung Cascading Style Sheets.

Mulailah menjelajah web dan temukan berbagai bacaan mengenai Cascading Style Sheets untuk mengasah kemampuan anda. Dokumentasi dan manual

**Team Training SMK-TI** I-70

Cascading Style Sheets terdapat di situs web **World Wide Web Consortium** http://www.w3.org/

# Referensi Style

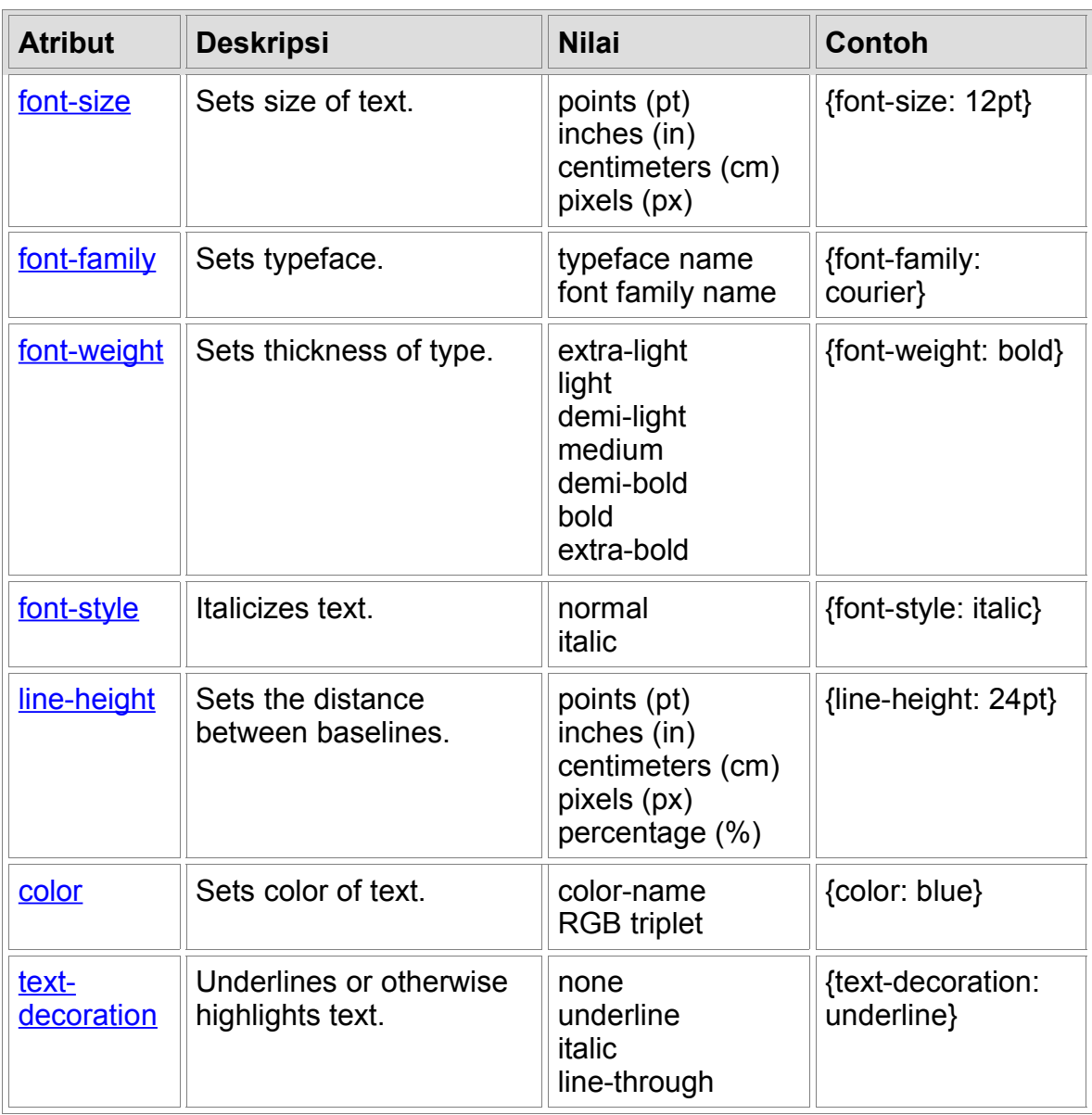

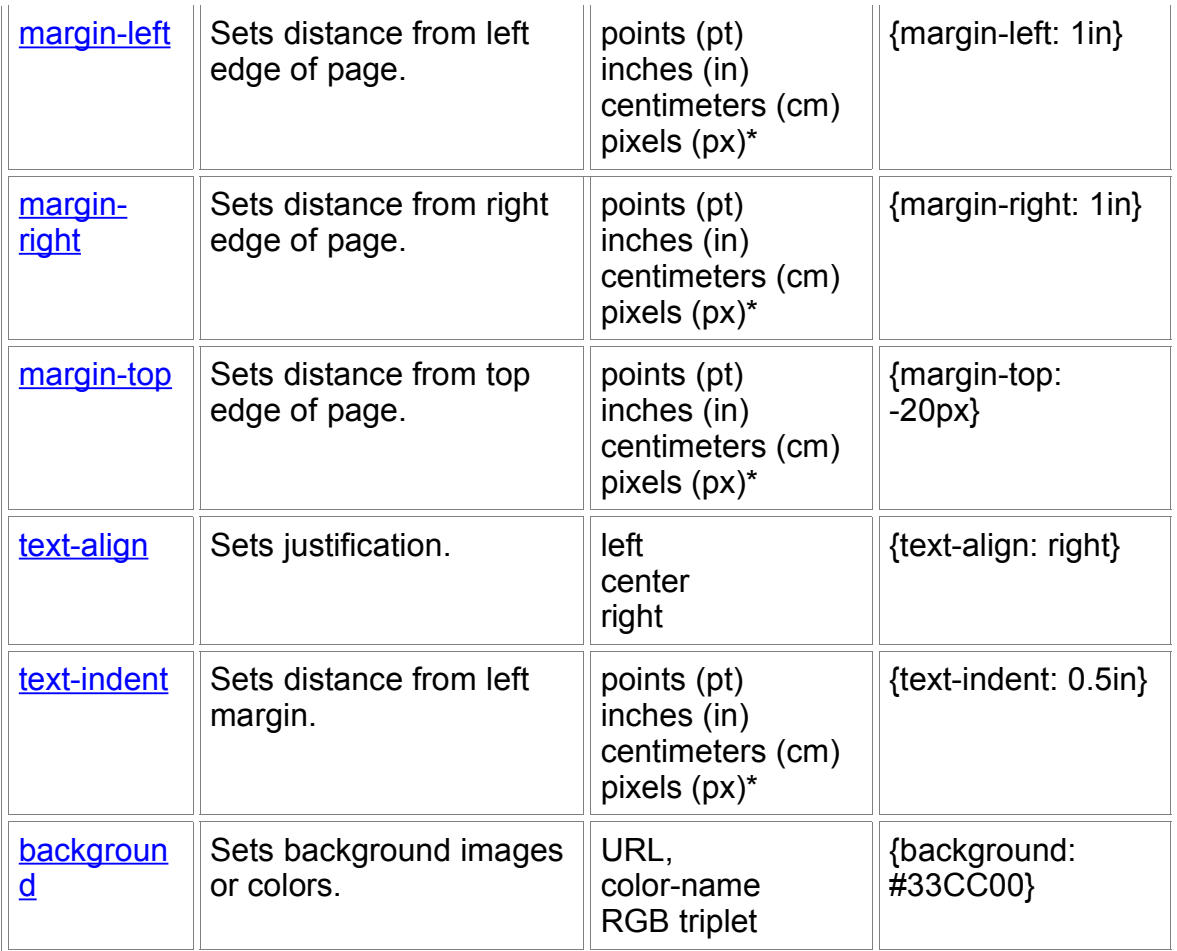